City of Chicago

# BACP– Apply for <sup>a</sup> Collection Bin Permit

User Guide [Ver. 1.0]

# Contents

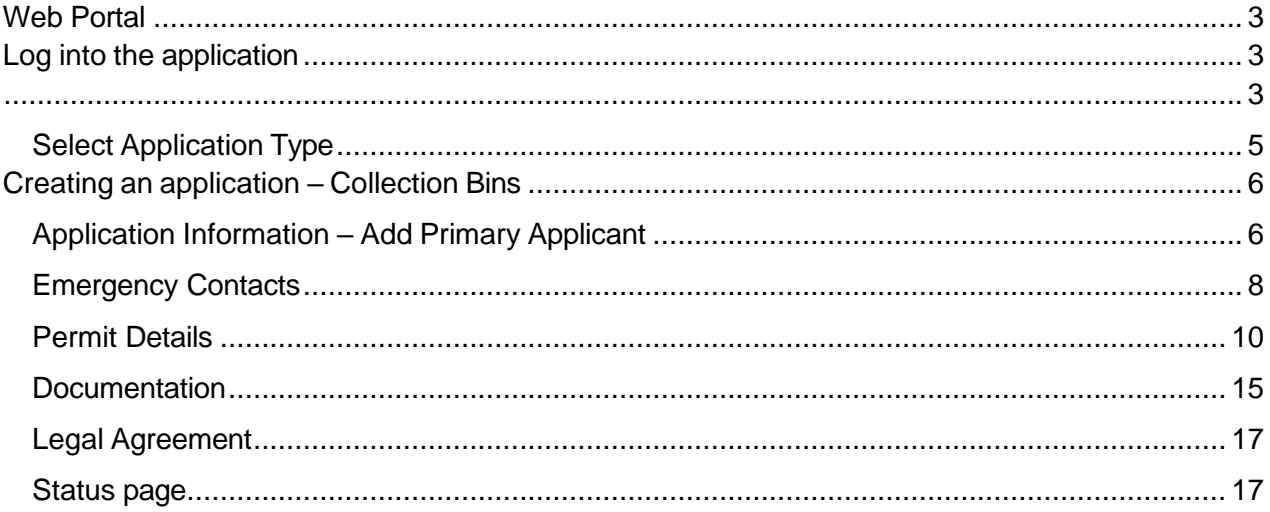

# <span id="page-2-0"></span>Web Portal

# <span id="page-2-2"></span><span id="page-2-1"></span>Log into the application

# **EX** CHICAGO

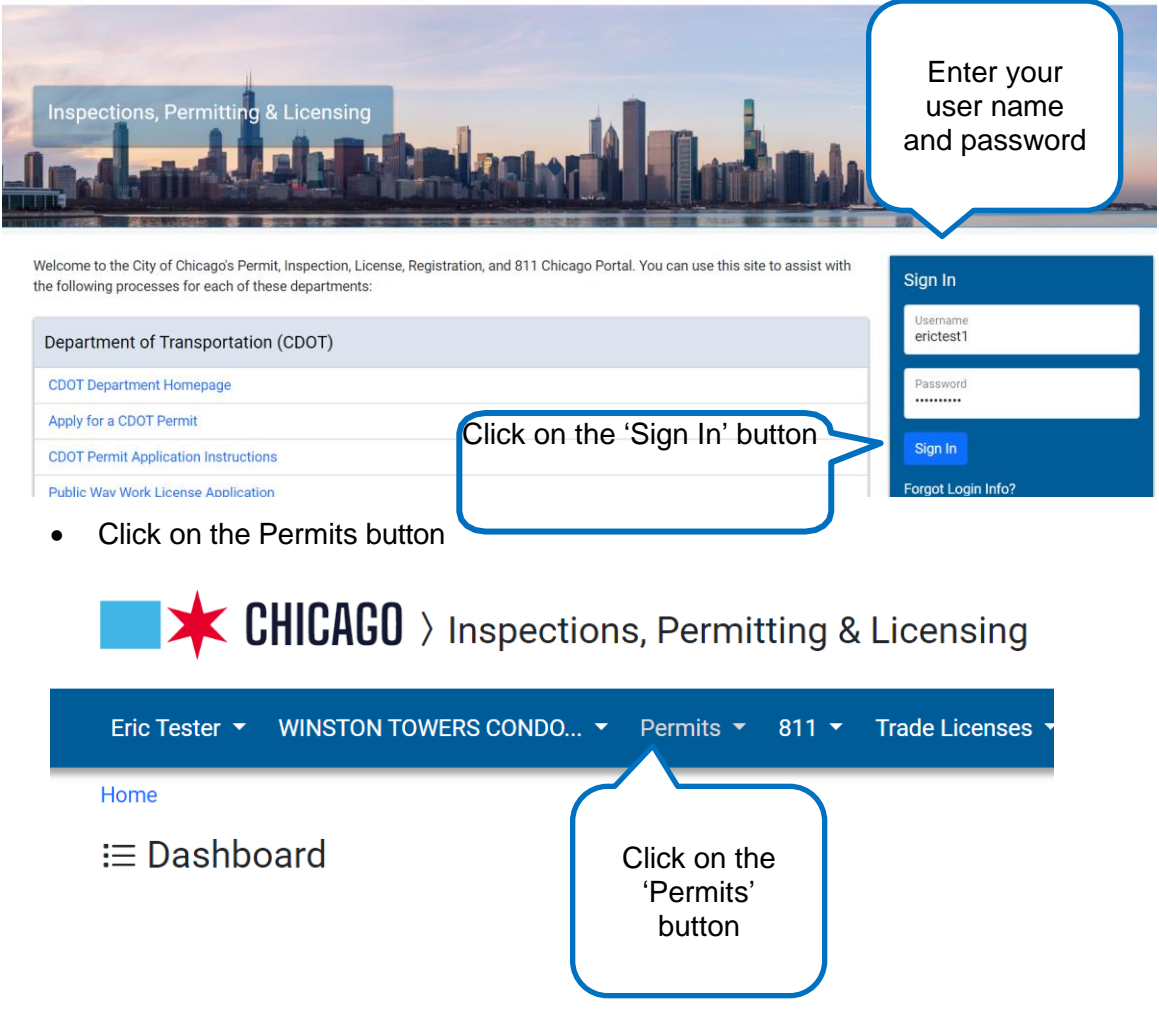

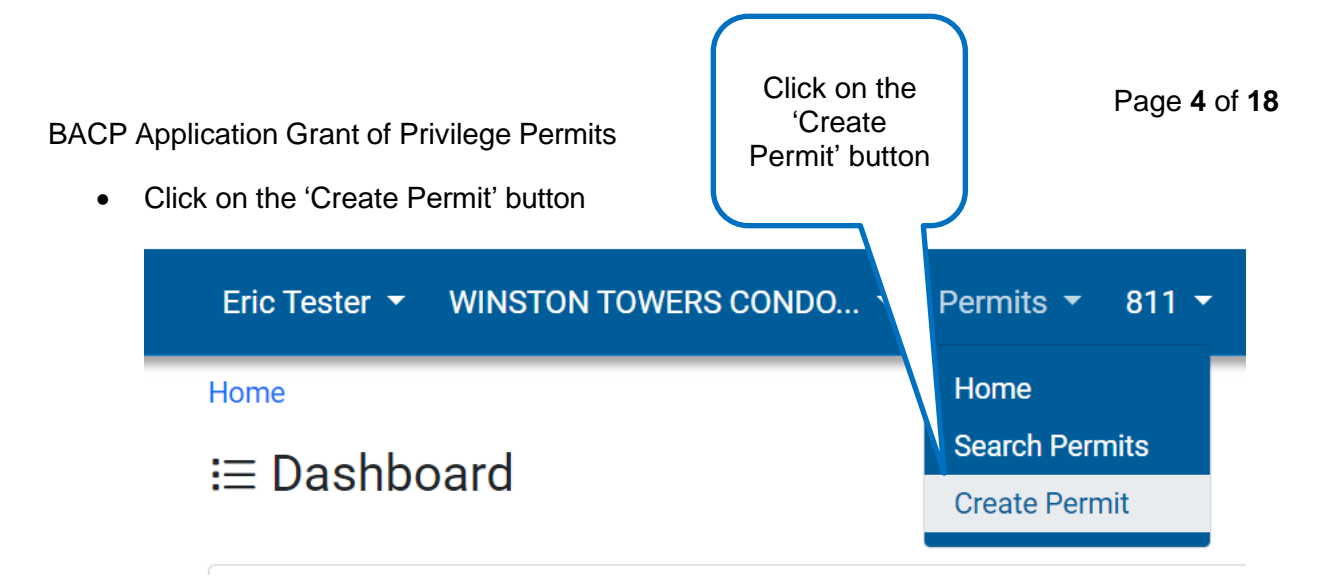

Select Application Type

<span id="page-4-0"></span>Home > Permits

# **Application Type**

Search...

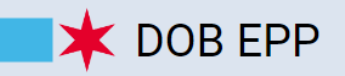

### **DOB Express Permit Program**

Apply for a building permit from the Department of Buildings (DOB) using the Express Permit Program (EPP). Use DOB's Guide to Building Permits to select the correct building permit application program for your project.

Let's get started

# **X** BACP GP

# **BACP Grant of Privilege Permits**

Apply for a Grant of Privilege for Collection Bins and other Public Way Use Permits. If you do not have a BACP Account Number you'll be required to complete and upload a Business Information Sheet (BIS). If you are applying for a Collection Bin, you can review the City of Chicago Municipal Code for Collection Bins.

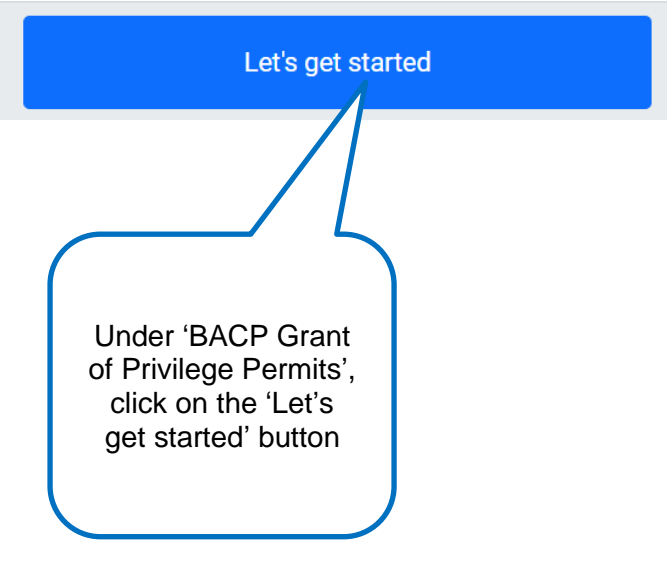

### Creating an application – Collection Bins

• Fill in required Information

<span id="page-5-1"></span><span id="page-5-0"></span>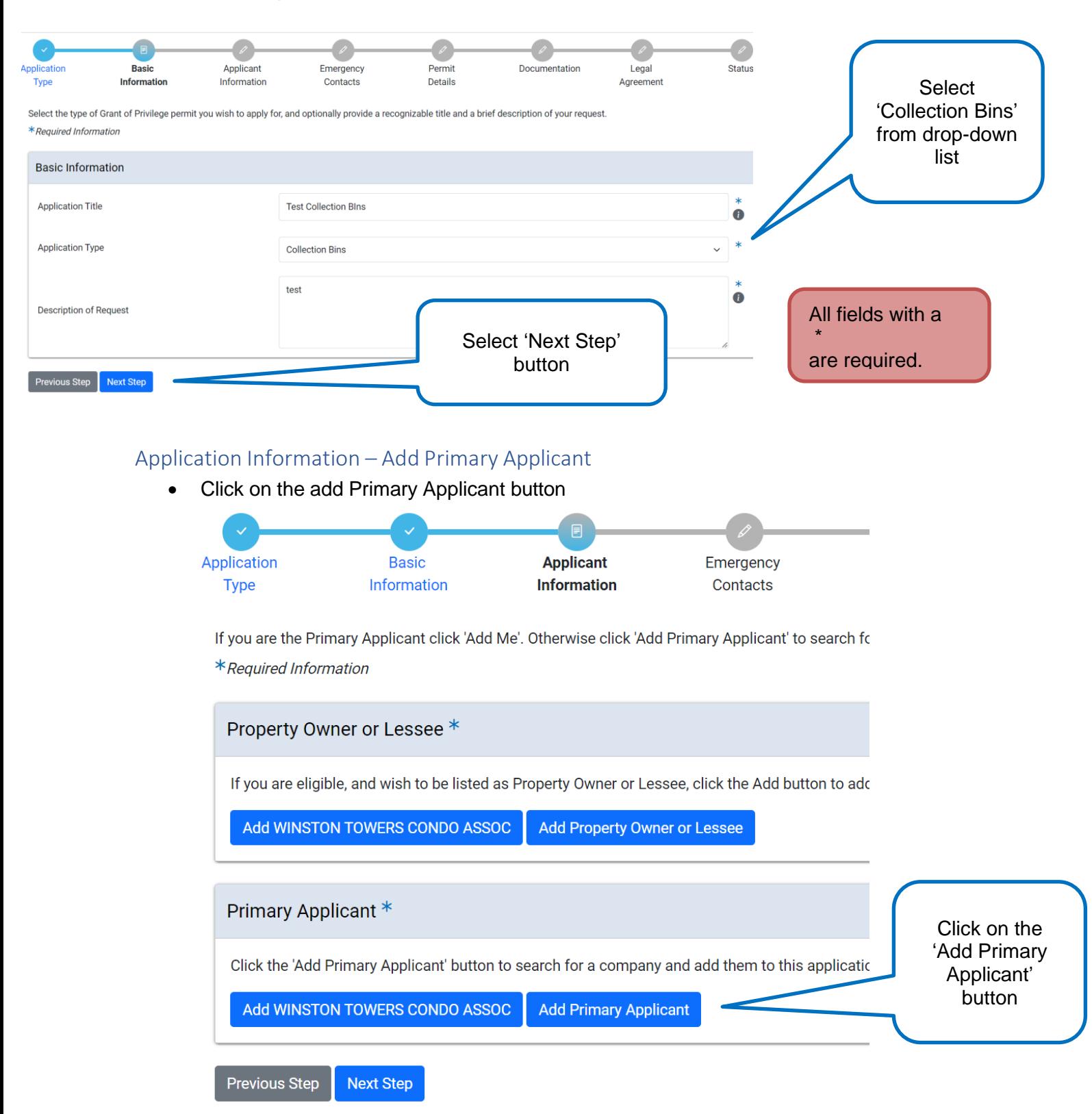

• Enter a name in the search box or you can leave it blank to bring back all applicants.

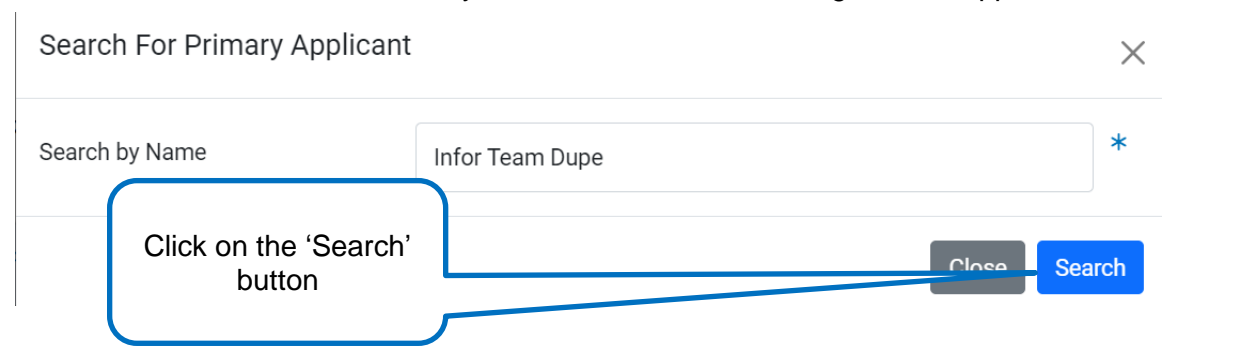

• Click on the Select button of the applicant you want

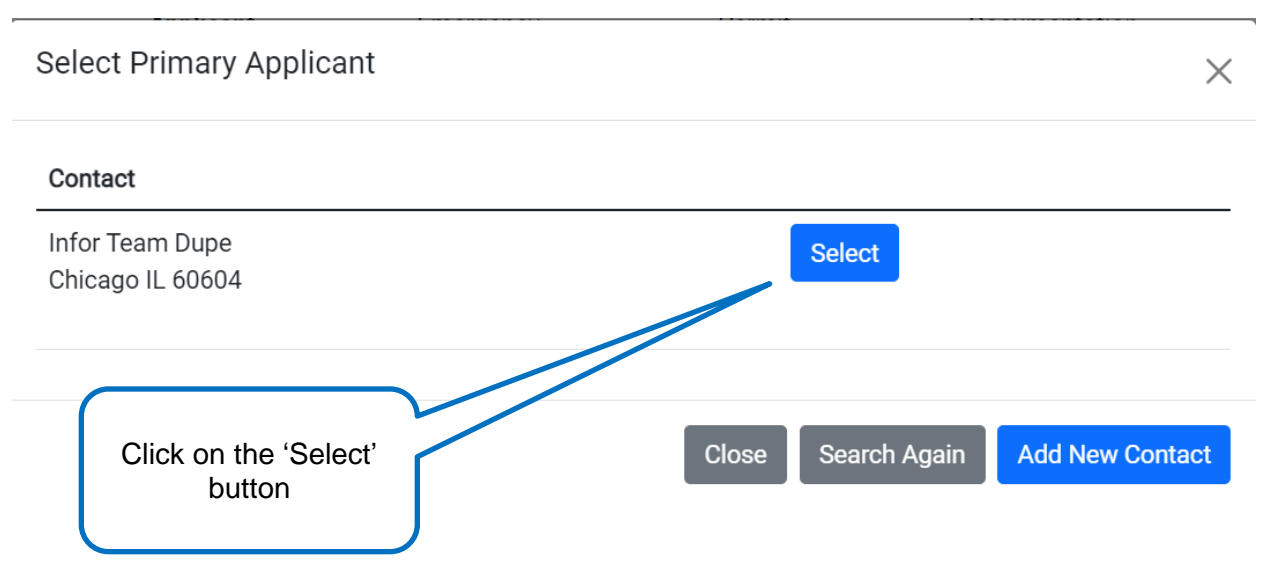

• Click on the Next Step button

<span id="page-7-0"></span>**Type** 

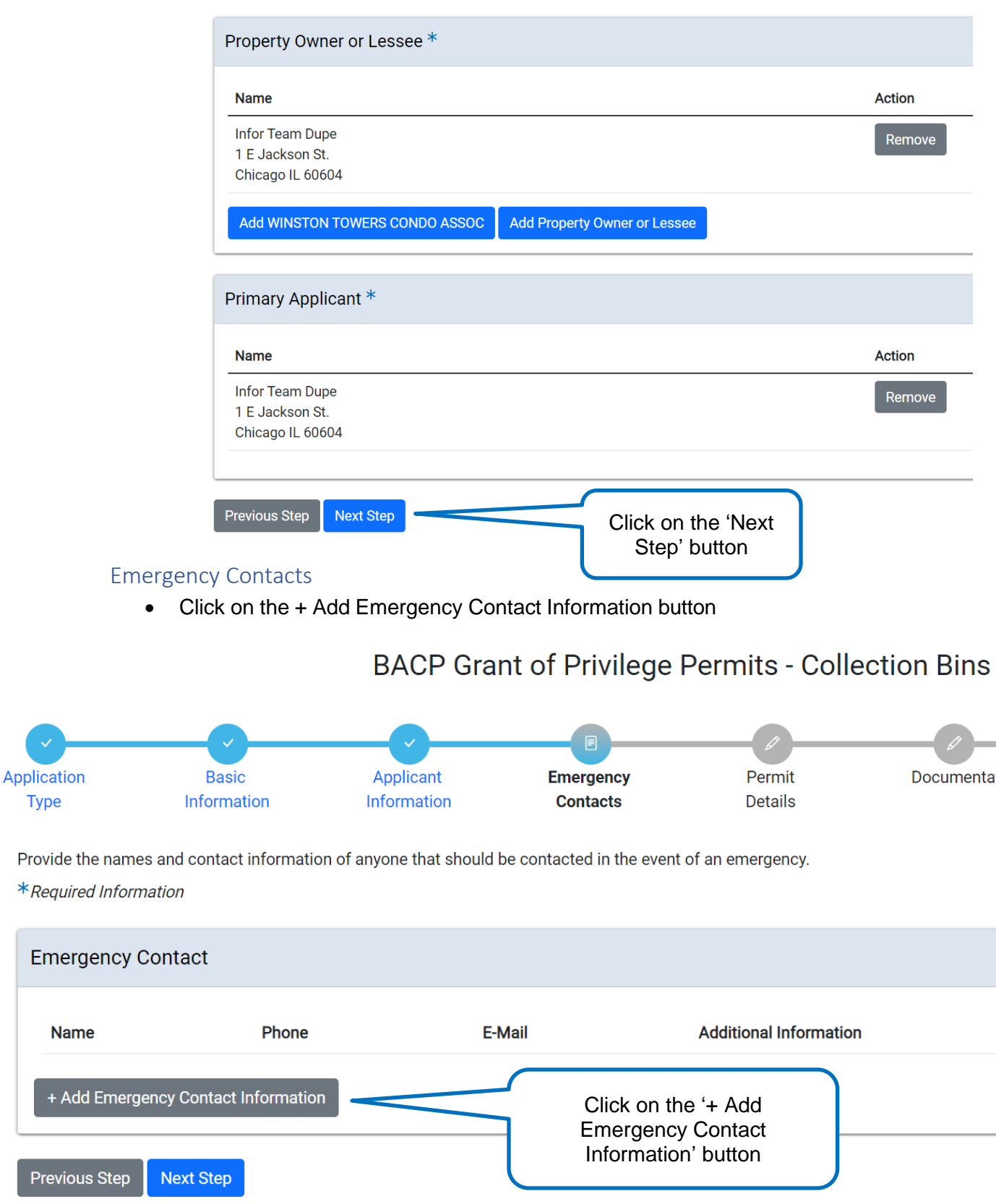

- Fill in required information
- Click on Add Emergency Contact Information

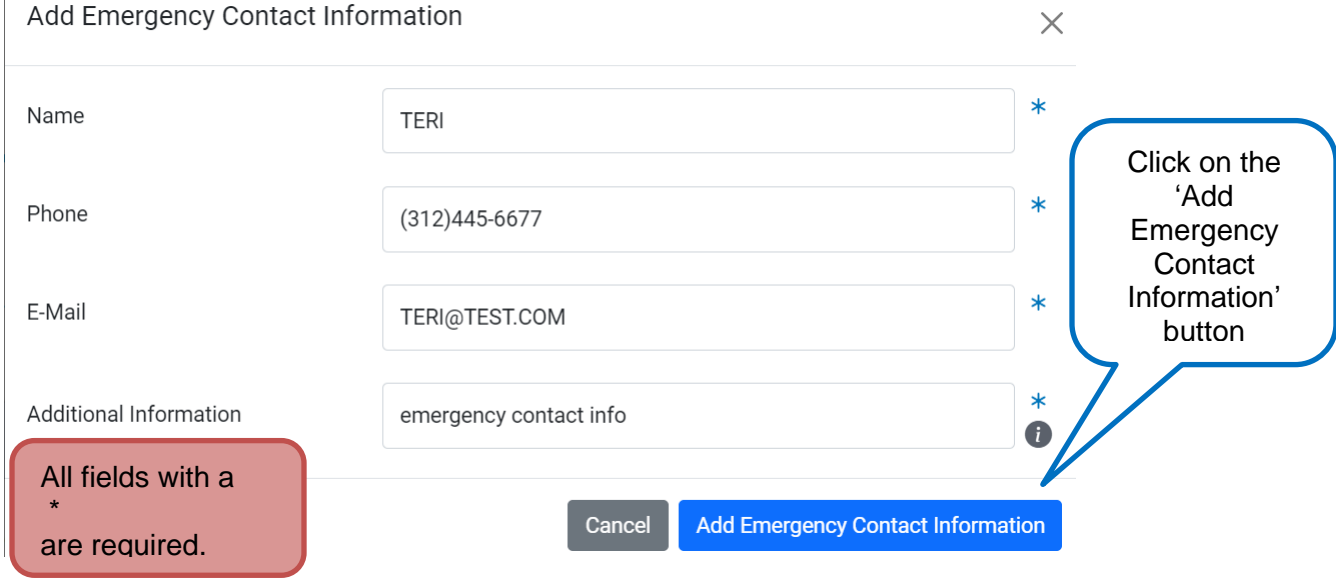

• Click on the Next Step button

### **BACP Grant of Privilege Permits - Collection Bins**

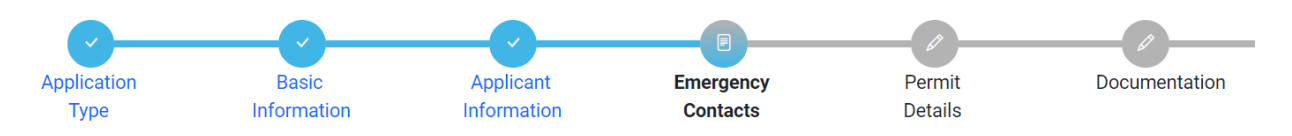

Provide the names and contact information of anyone that should be contacted in the event of an emergency.

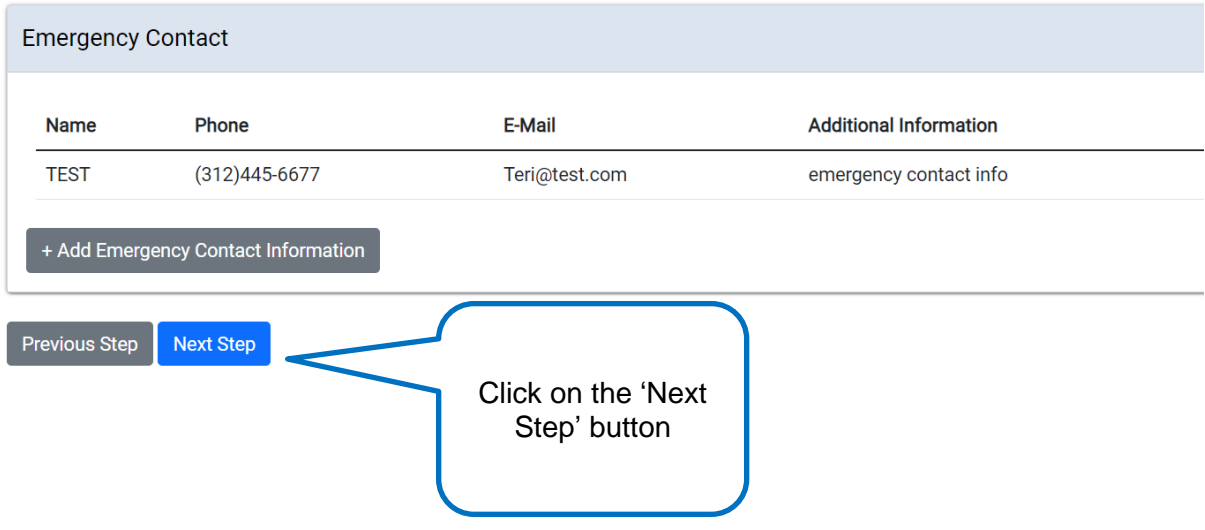

<sup>\*</sup>Required Information

#### <span id="page-9-0"></span>Permit Details

- An application number has been generated and application has been saved
- Fill in Schedule of Content removal times text box
- Click on +Add Property Information button

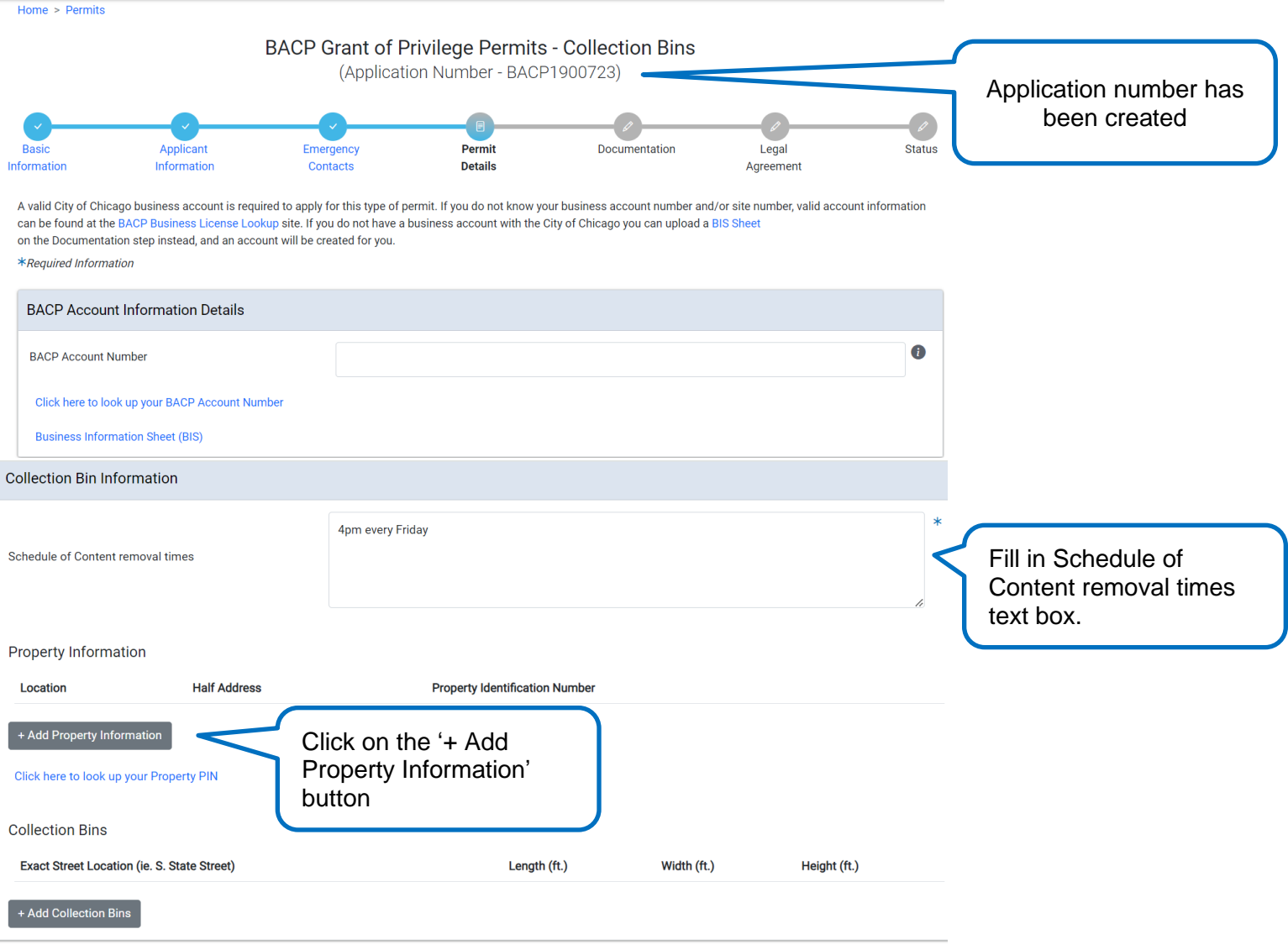

Previous Step Next Step

\*If you don't know what your Property PIN number is, click on the blue hyperlink above for instructions on how to look up your pin number

- Fill in required fields
- Click on Add Property Information button to save location

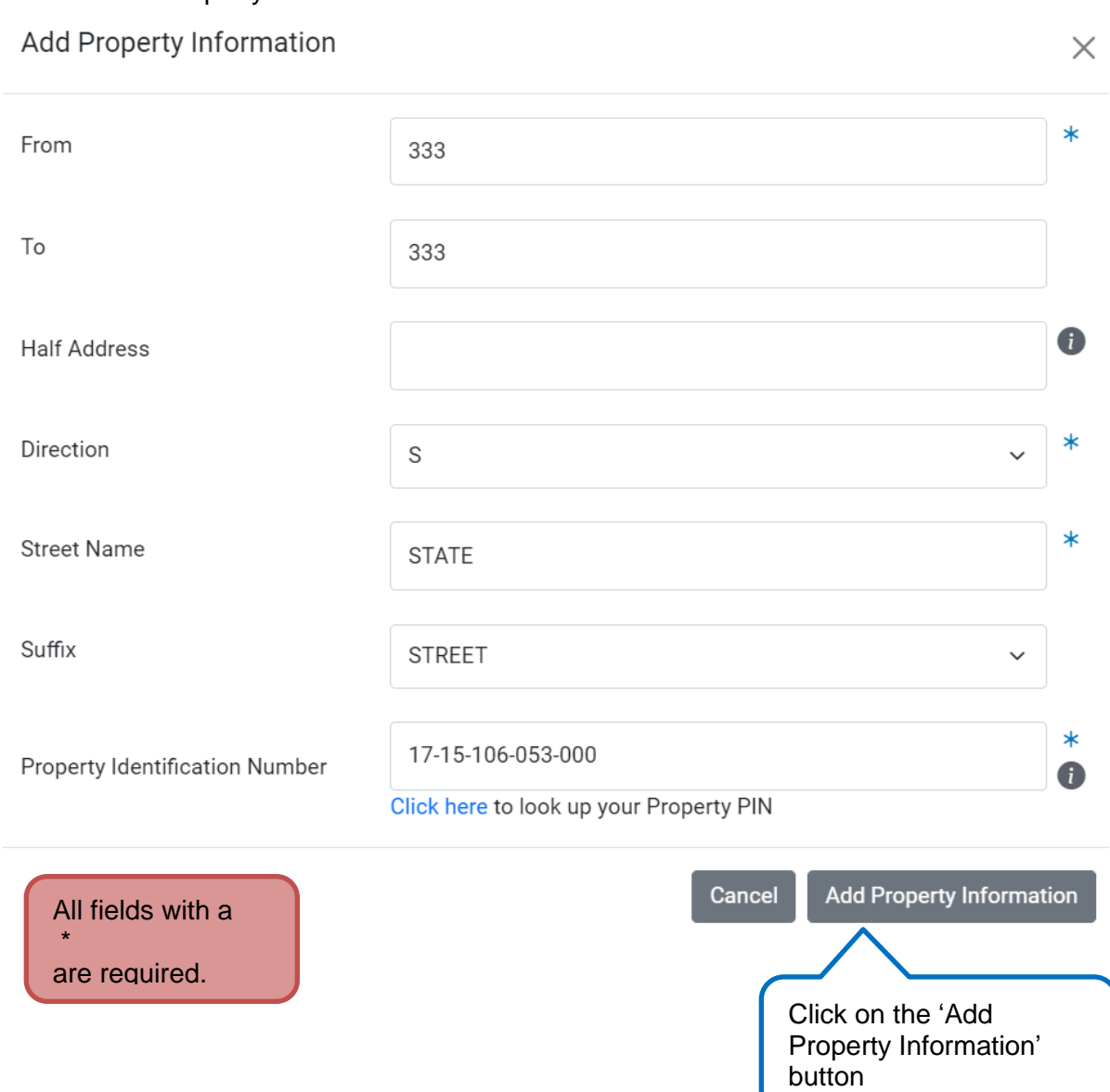

• Click on the Confirm button on the map

#### Add Property Information

This is the address you entered. Please confirm that it is correct.

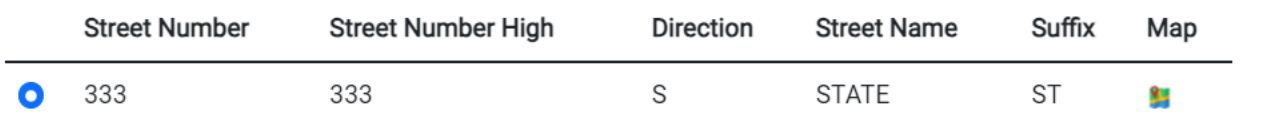

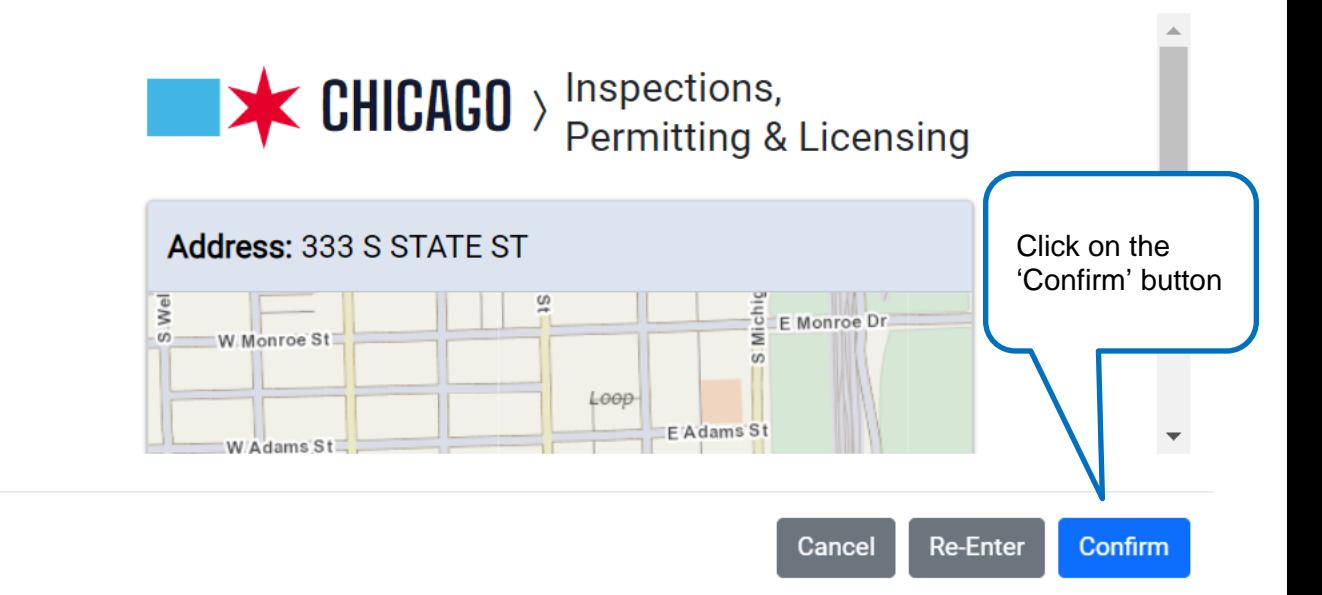

#### • Click on the + Add Collection Bins button

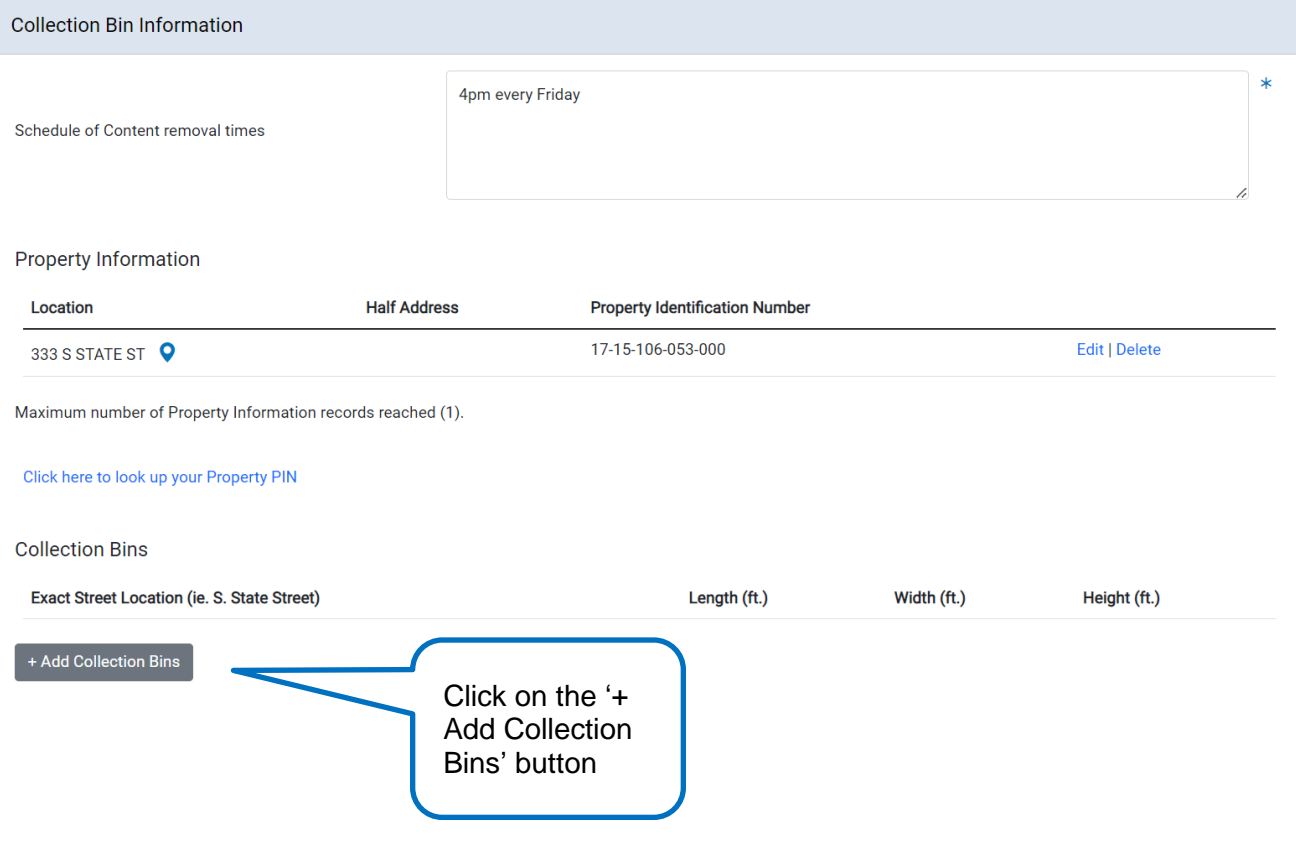

- Fill in required fields
- Click on the Add Collection Bins button

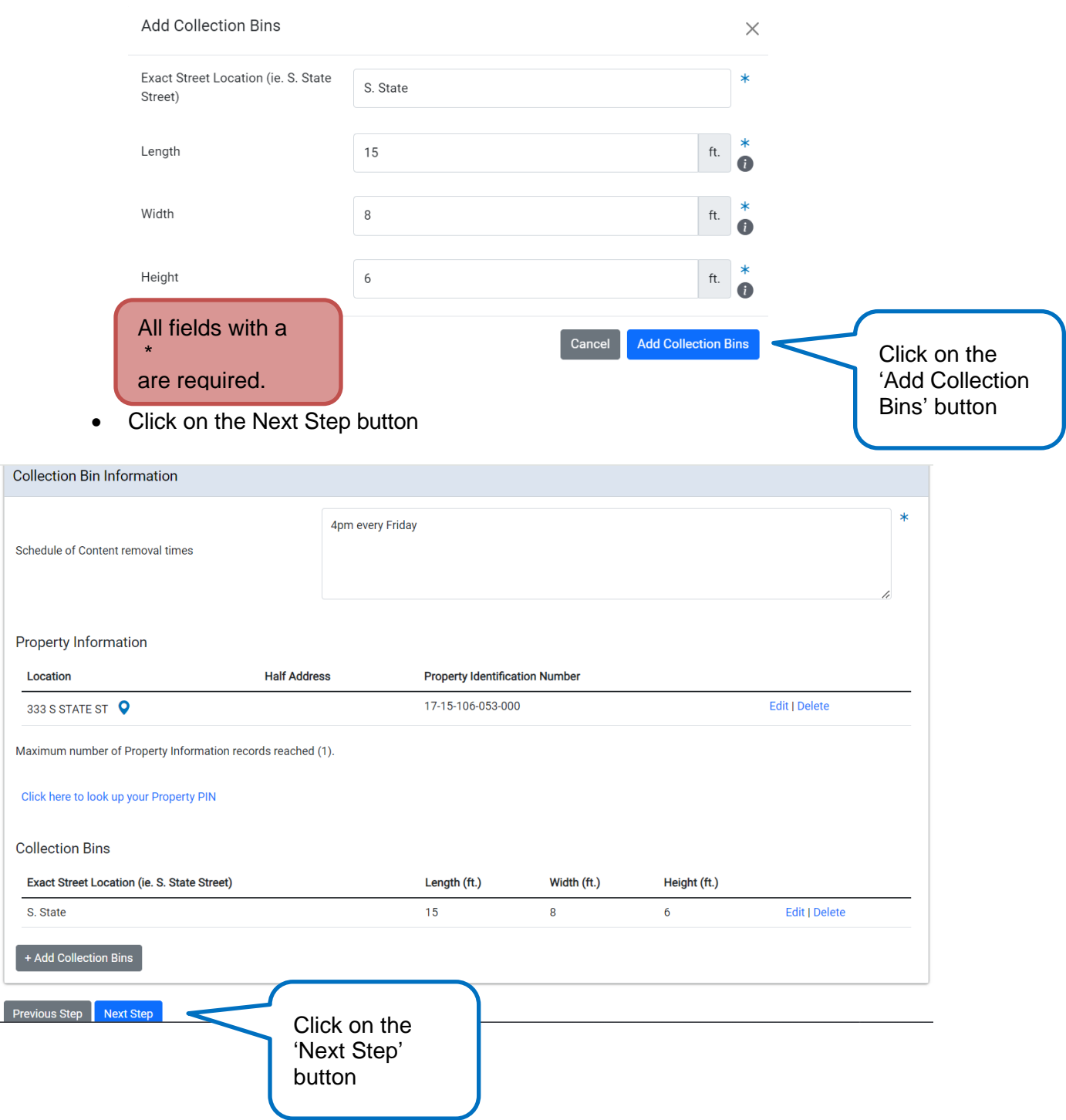

#### <span id="page-14-0"></span>Documentation

- The yellow box will indicate what documents are needed to move forward (Templates/examples are available at the blue links below)
- Click on the + Add Documentation button

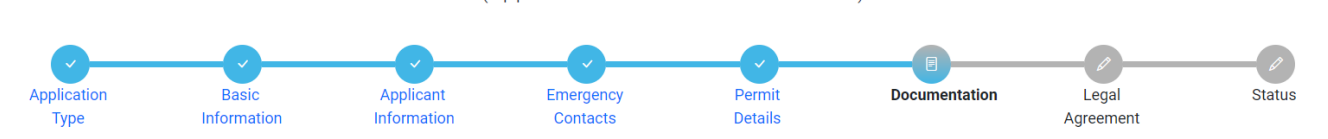

Please upload any relevant documentation. This process requires all documents to be uploaded one document type at a time. Templates / examples are available at the links below:

- Business Information Sheet (BIS) - Certificate of Liability Insurance

- Legal Agreement

The following documentation is required for this application:

- Business Information Sheet (BIS) Upload Required This action can be completed on the Documentation page
- Photograph Upload Required This action can be completed on the Documentation page
- Property Owner or Lessee Approval Letter Upload Required This action can be completed on the Documentation page
- Sitemap / Detailed Drawing Upload Required This action can be completed on the Documentation page

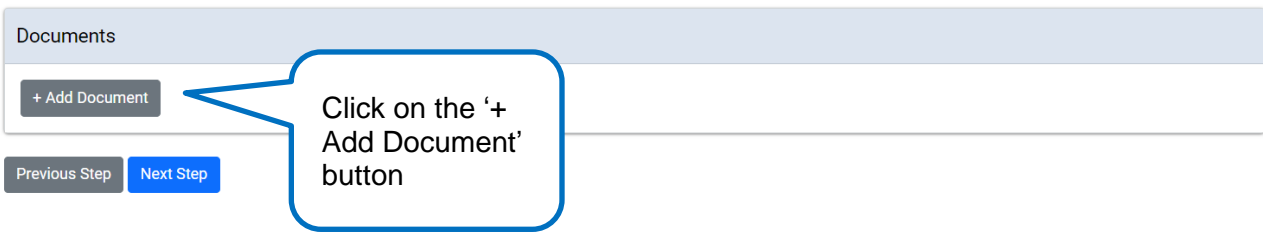

- Click on the Choose File button to find your document to upload
- Select the option that meets what you are uploading (Each document you are uploading will need to be done separately)
- Click on Upload button

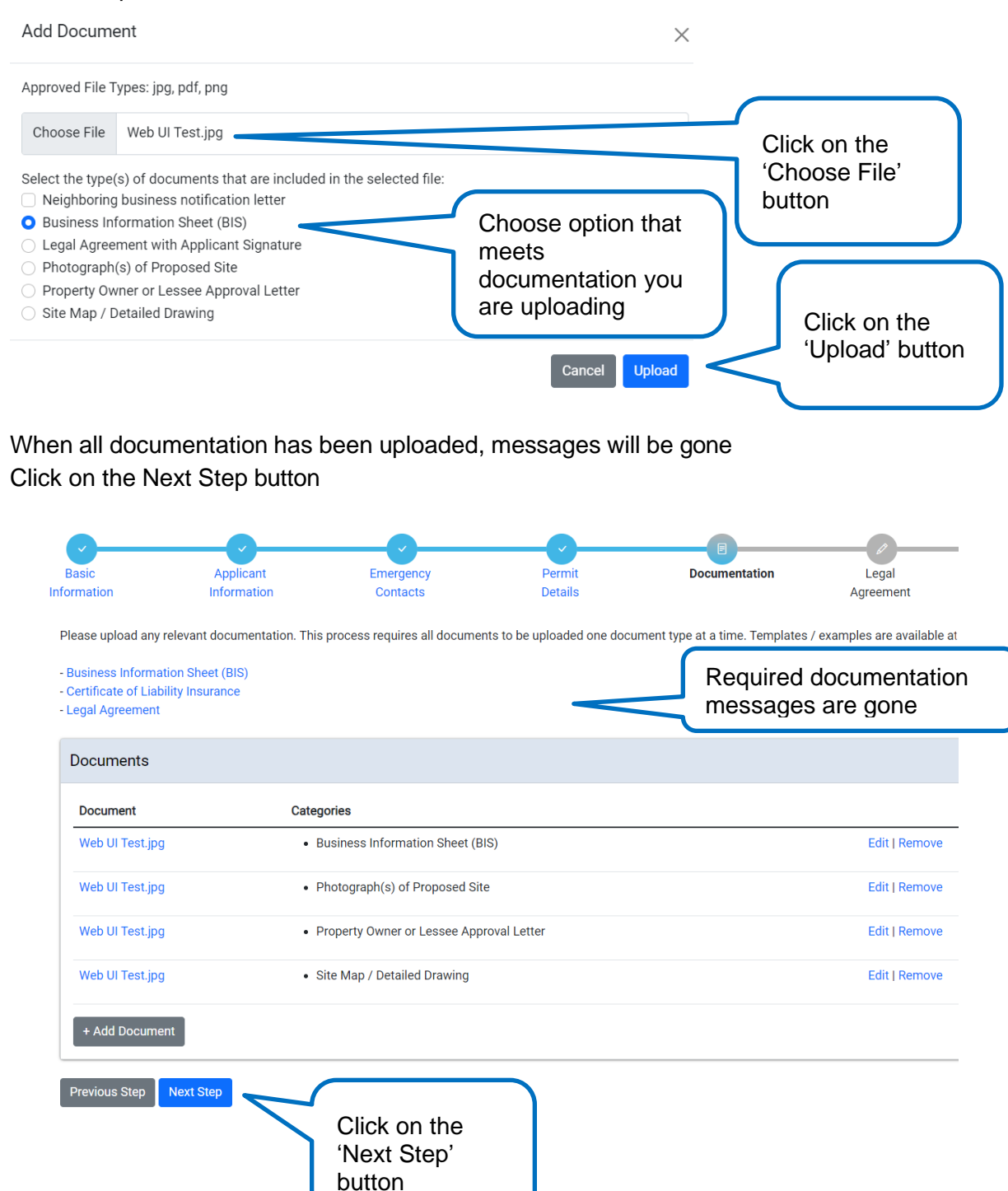

## <span id="page-16-0"></span>Legal Agreement

- Read legal agreement
- Select I Agree option
- Click on Submit button

<span id="page-16-1"></span>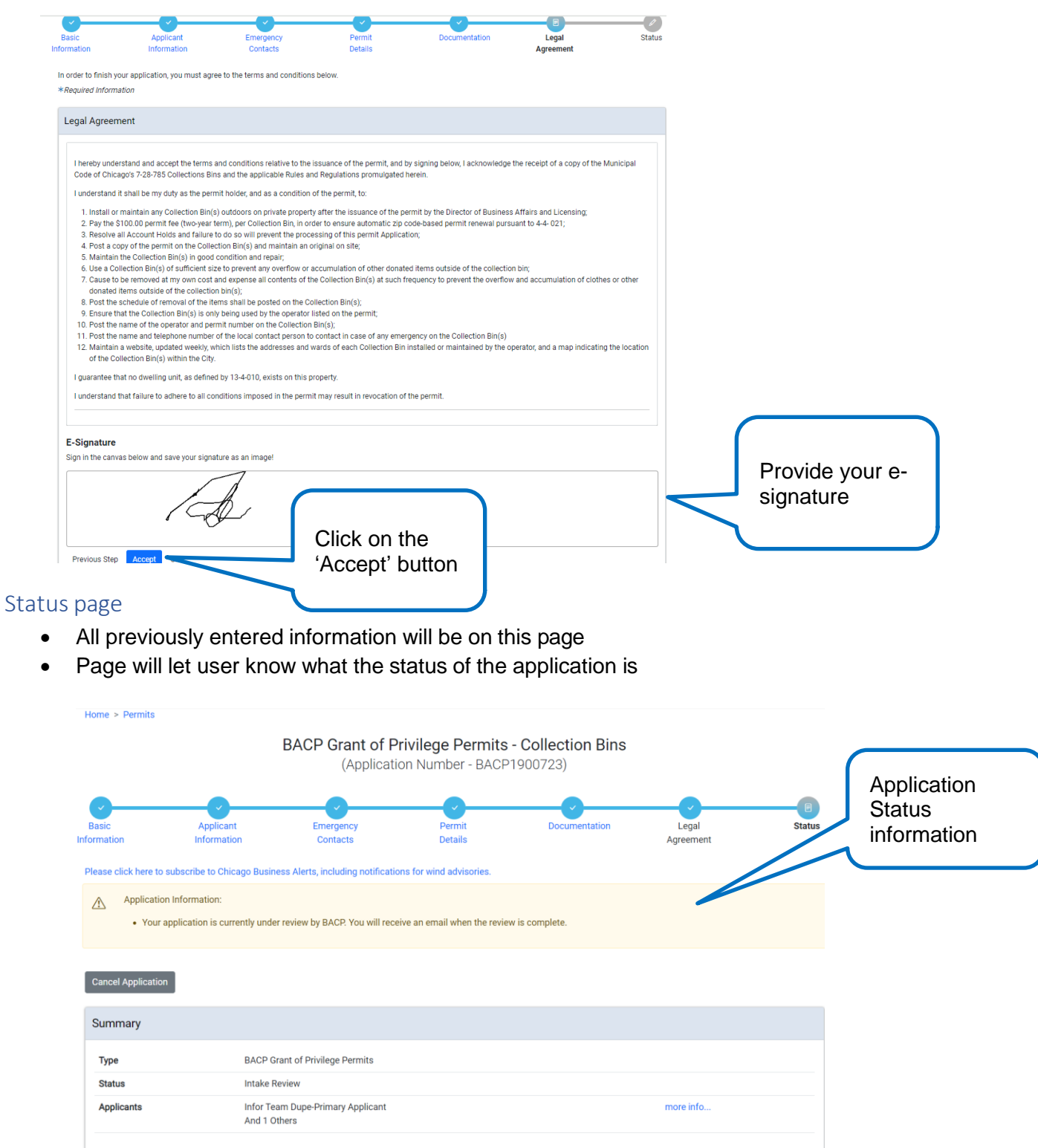

Sidewalk Café's and all other PWU types will follow the same process. The differences are what documentation is required and the information the applicant will enter on the Project Details page.

The applicant will be notified for the following:

- When reviews are resulted
- When fees are added
- When permit is active
- When the renewal process will start